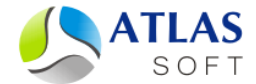

## УСТАНОВКА ЛОКАЛЬНОГО КЭШИРУЮЩЕГО СЕРВЕРА СИСТЕМЫ ЭТЛАС ПОД ОС WINDOWS. ПОШАГОВАЯ ИНСТРУКЦИЯ

(версия 5.0)

**2014 год**

*Локальный кэширующий сервер не поддерживает версии ОС MS Windows до MS Windows XP SP2.*

## **Первичная установка сервера**

Для первичной установки локального кэширующего сервера ЭТЛАС под ОС Windows необходимо выполнить следующие шаги:

## Шаг 1. **Установка локального кэширующего сервера системы ЭТЛАС**.

1.1. Перейдите под пользователя с правами системного администратора. *Все последующие действия и шаги осуществляются под этим пользователем.*

1.2. Запустите установочный файл **Atlas-Local-Server-XXXX-XX-XX.exe**.

1.3. Установите локальный сервер, в папку по умолчанию, или в любую другую папку.

## Шаг 2. **Настройка подключения к основному серверу**.

2.1. Откройте список служб, выберите службу AtlasLocalServer, остановите ее.

2.2. Укажите адрес и порт основного сервера системы ЭТЛАС в настроечном файле **C:\Atlas-Local-Server\atlas-local-server.config**, в параметрах **mainserver-address** и **main-server-port**, соответственно.

2.3. Укажите порт локального сервера системы ЭТЛАС в настроечном файле **C:\Atlas-Local-Server\atlas-local-server.config**, в параметре **server-port-number**.

2.4. Откройте список служб, выберите службу AtlasLocalServer, запустите ее.

После выполнения приведенных выше шагов локальный сервер работает и готов к подключению клиентов.

*Примечание 1. Пожалуйста, убедитесь, что локальный сервер успешно сконфигурировал для себя правила брандмауэра Windows, для этого проверьте наличие записей AtlasLocalServer в списке правил для входящих соединений брандмауэра. Если в системе используется сторонний брандмауэр, пожалуйста, сконфигурируйте правила для локального сервера самостоятельно.*

*Примечание 2. Служба локального сервера ЭТЛАС по умолчанию сконфигурирована на автоматический запуск, поэтому никаких дополнительных действий по организации автозапуска не требуется.*